同花顺快捷键对照一览表我也是同花顺的.

右键点击股票-加入板块股。

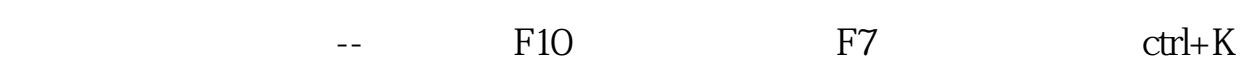

**同花顺如何根据概念看股票、同花顺怎样按价格找股票-**

 $2009$  and  $1$  and  $k$ 

 $2 \epsilon$ 

 $"$  60" "行业"标签,在里面找到"房地产"。

 $\mu$ 

2. F5<br>3. K \*  $4.$ 

 $\Box$ 

 $3 \tK$   $\cdot \tK$   $\cdot \t\cdot$ 

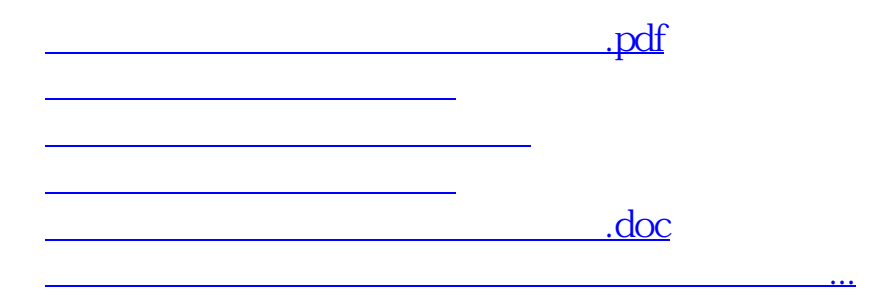

<https://www.gupiaozhishiba.com/store/33047547.html>